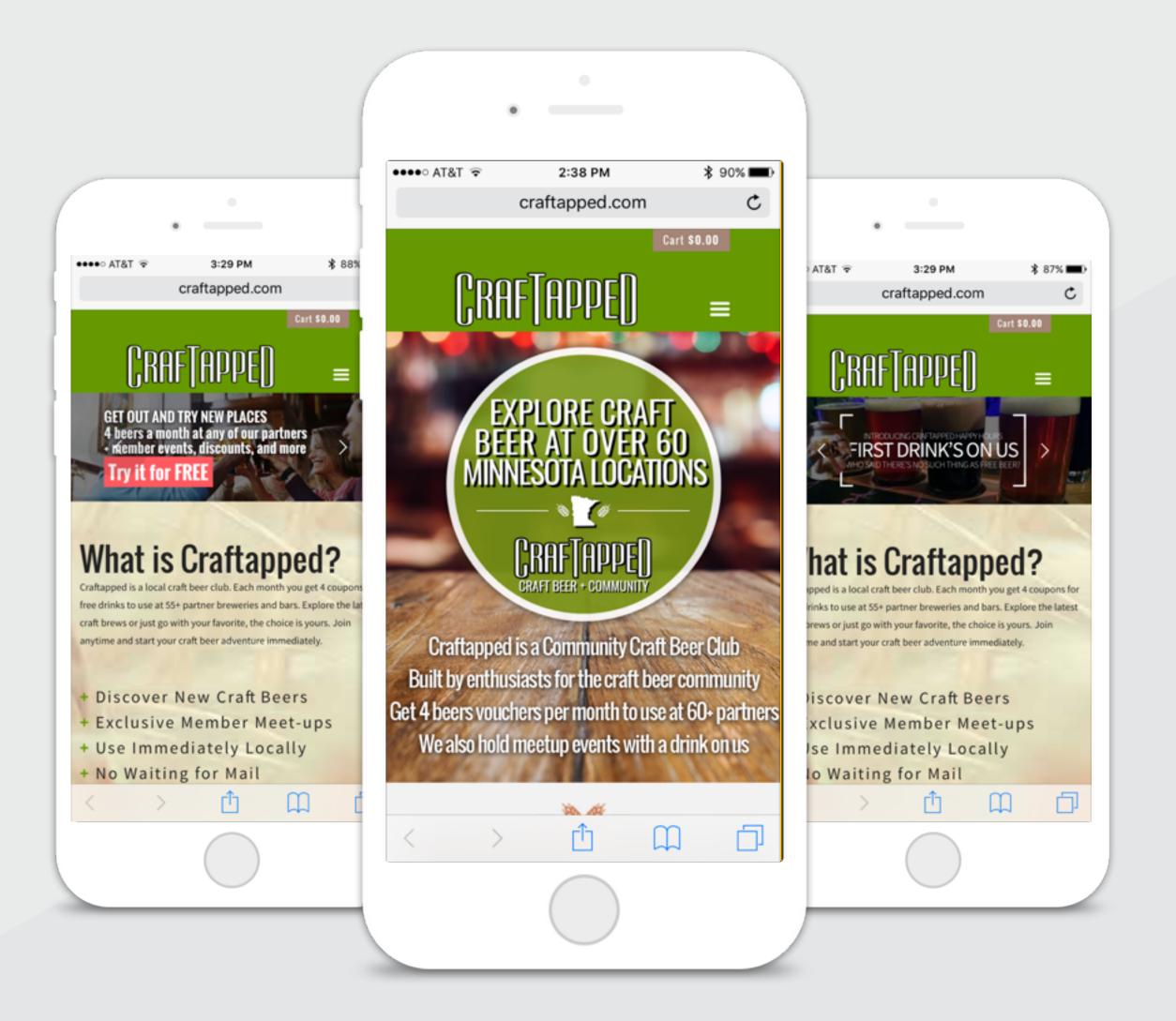

Craftapped Digital Beer Redemption

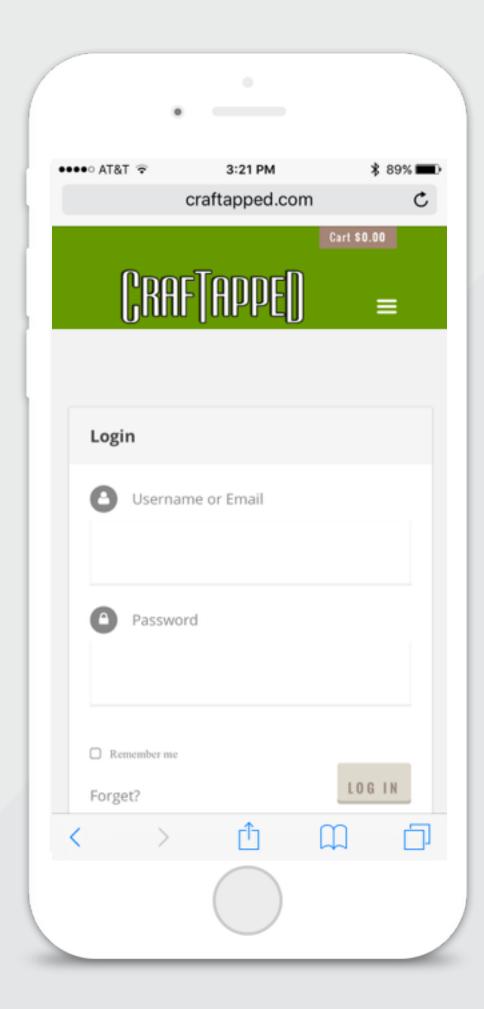

# Log in

To get started, visit <a href="mailto:craftapped.com/login">craftapped.com/login</a>, and log in to your member account.

## Members Page

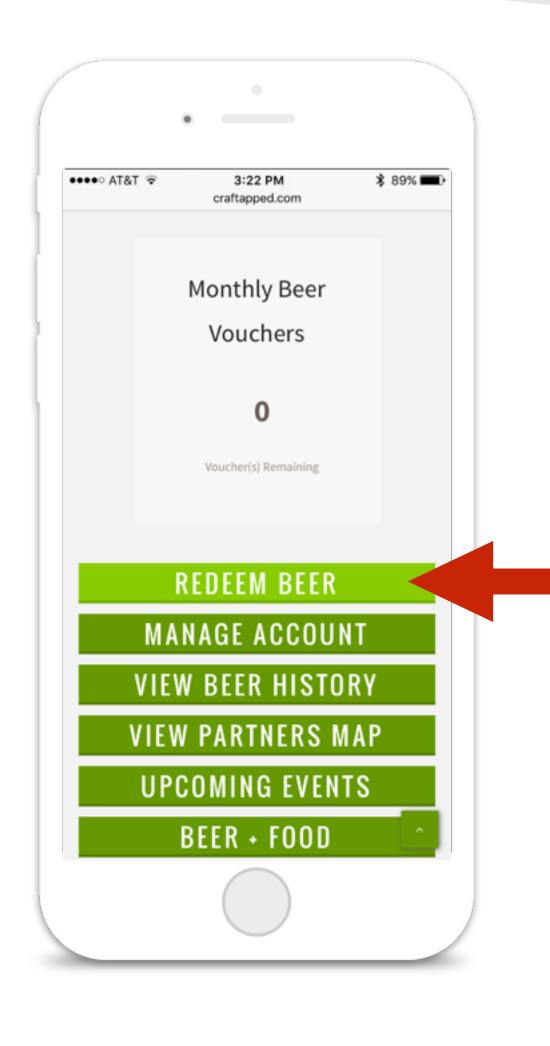

Once logged in, you will be redirected to the members page, which shows remaining beer credits for the month.

To redeem a beer, push the 'Redeem Beer' button.

Certain specialty pours, cask conditioned or barrel aged beers may be excluded from Craftapped beer redemptions.

### **Choose Venue**

Select the partner establishment from the 'Select a Venue' drop down list.

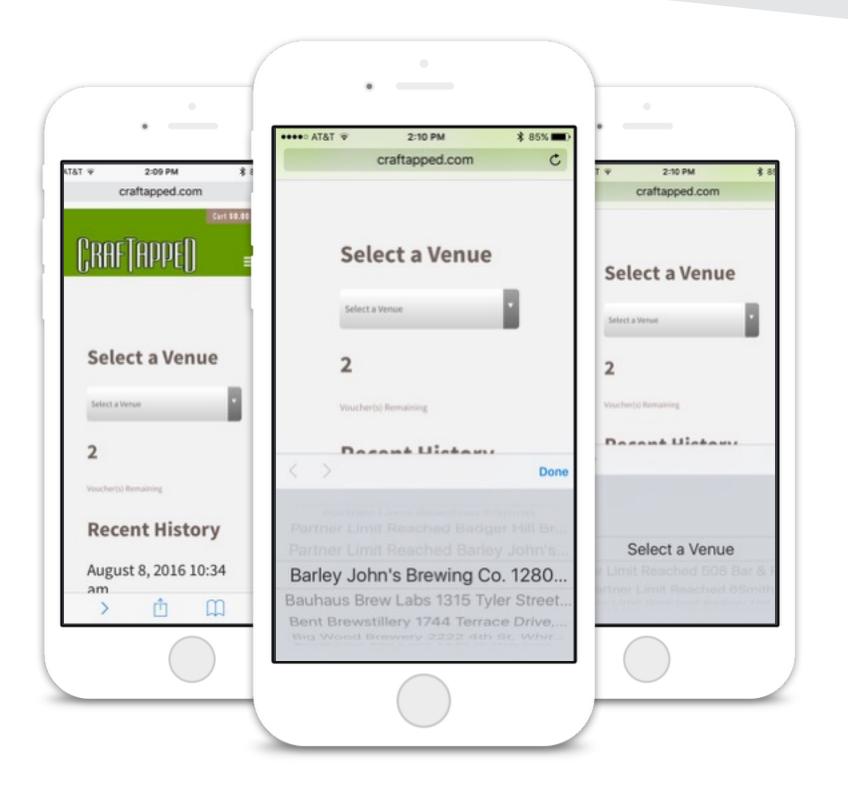

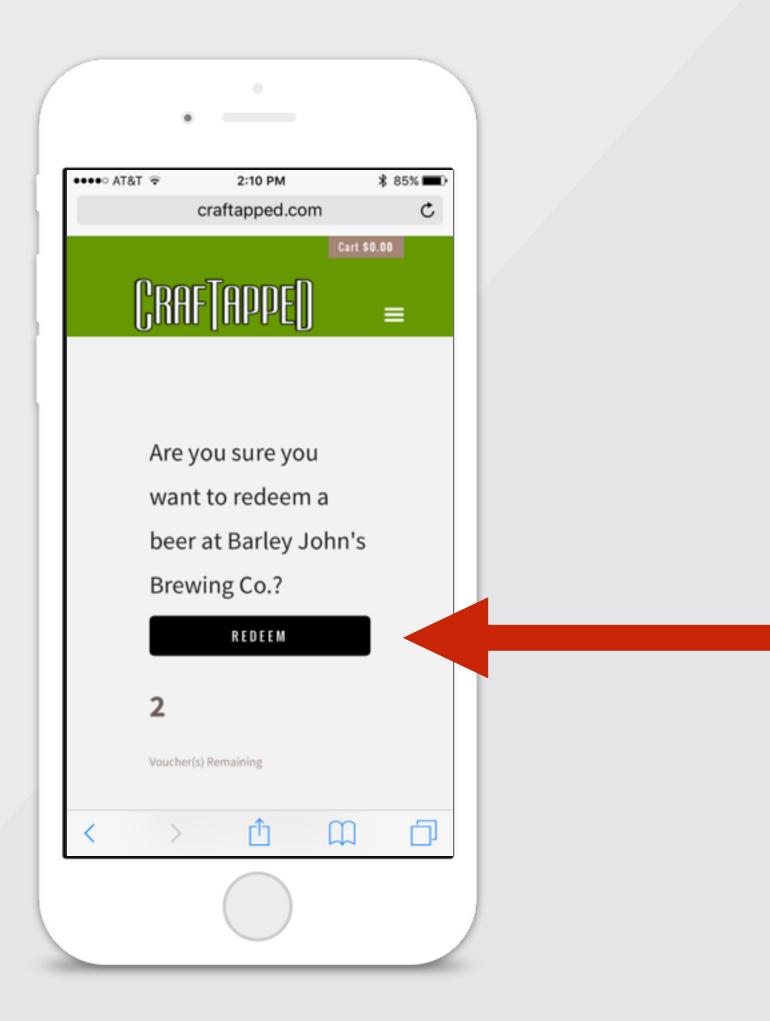

# Confirm Redemption

Confirm you want to redeem the beer at the selected partner by pushing 'REDEEM' button.

# Bartender Confirmation

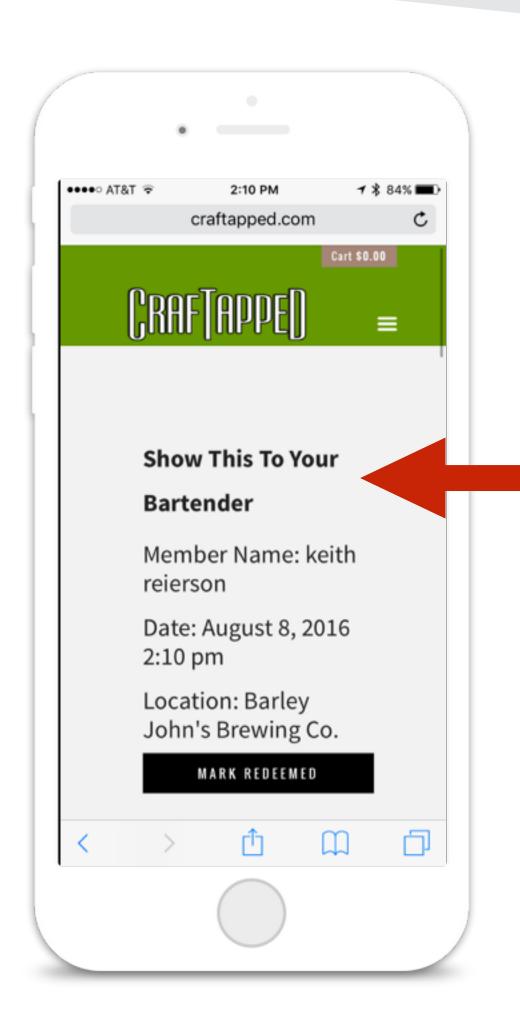

When prompted, show your phone to the bartender, and then push 'Mark Redeemed' for redemption confirmation

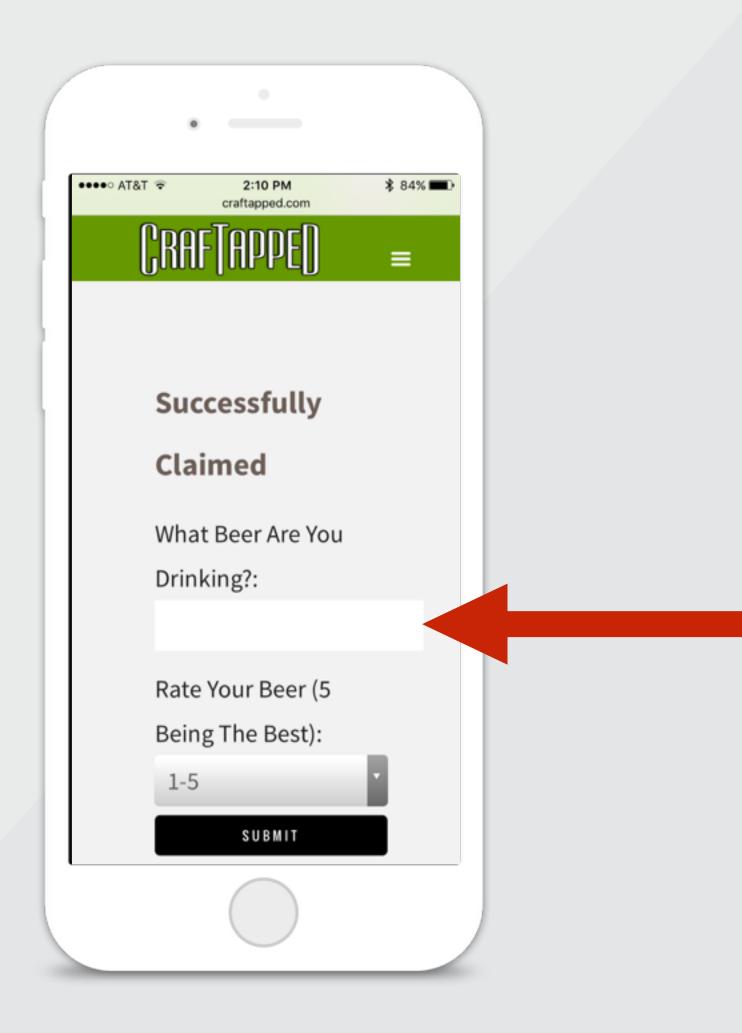

## Enjoy the beer

Once confirmed, the bartender will pour your beer.

#### Feedback

Let us know what you drank and what you thought of it.

#### Misc.

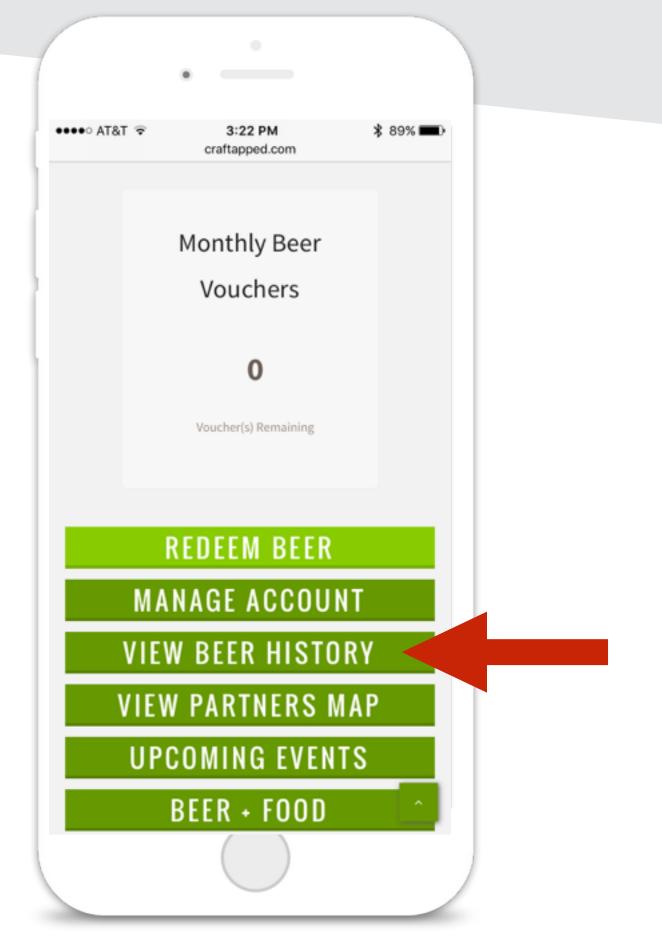

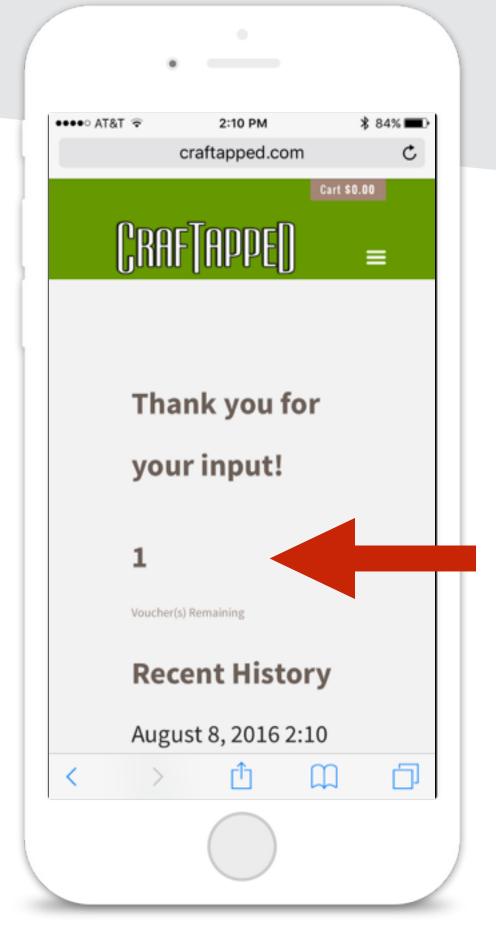

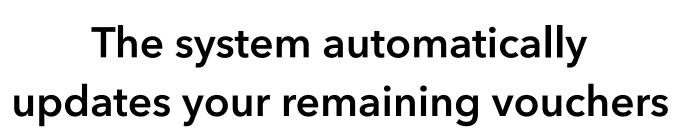

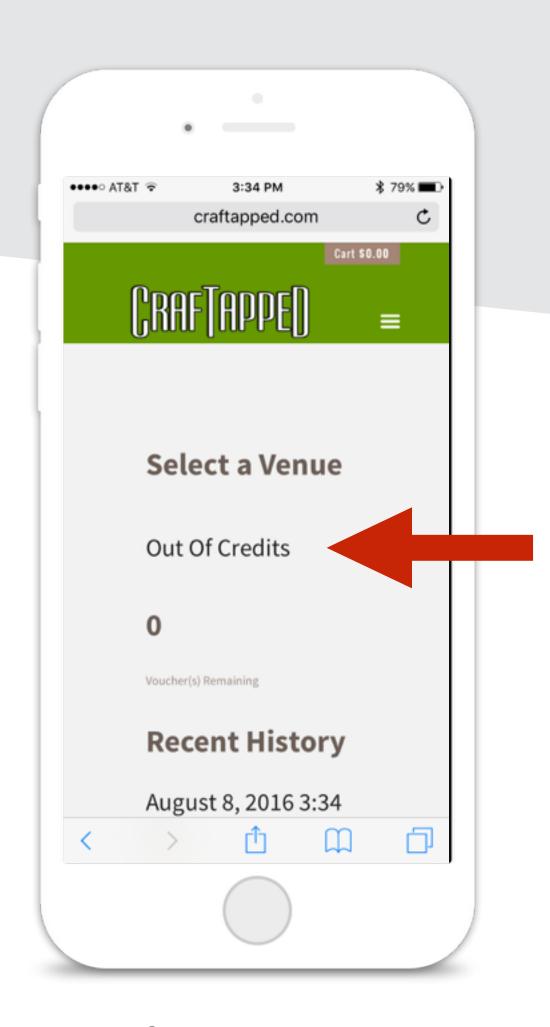

and notifies you when limits have been reached

View your recent redemptions in 'View Beer History'

## **Questions or Problems**

Email us:

keith@craftapped.com

Call us:

(612) 695-1001